## [Podręcznik użytkownika](http://support.edokumenty.eu/trac/wiki/UserGuideV5.2) > [Poczta email](http://support.edokumenty.eu/trac/wiki/UserGuideV5.2/Email) > Kategorie fragmentów wiadomości

## **Kategorie fragmentów wiadomości**

Funkcjonalność kategoryzowania fragmentów emaili ma zastosowanie zwłaszcza w przypadku wielowątkowych wiadomości. Pozwala to na wyróżnienie w wiadomości ważnych fragmentów np. danych do faktury, adresu czy informacji związanych z kompletowaniem zamówienia. Aby przypisać kategorię do fragmentu wiadomości, otwieramy wiadomość klikając ją dwukrotnie na liście. Następnie zaznaczamy fragment wiadomości i klikamy ikonę **Oznacz email lub zaznaczony fragment kategorią** (żółta "metka"). Wyświetlony zostaje formularz zawierający zaznaczony fragmenty oraz listę kategorii. Po wyborze kategorii klikamy przycisk **Zapisz**.

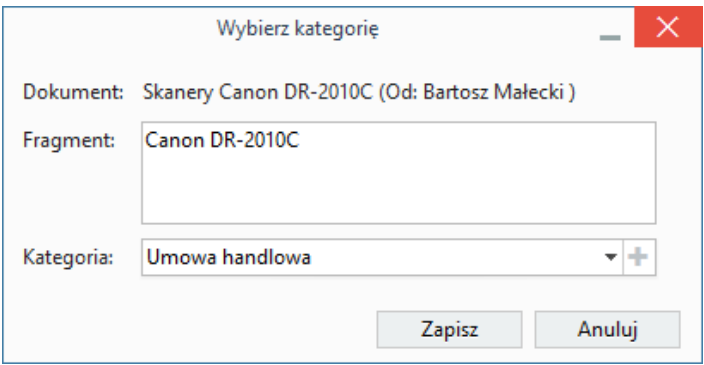

*Przyporządkowanie kategorii*

Lista skategoryzowanych fragmentów wyświetlana jest w tabeli po kliknięciu ikony w oknie wiadomości (po prawej stronie nad treścią).

Kategorie wyświetlone na liście są **Kategoriami dokumentów**. Zarządzie nimi odbywa się w **Panelu sterowania**. Nowe kategorie mogą być dodawane również z poziomu poczty email po kliknięciu ikony